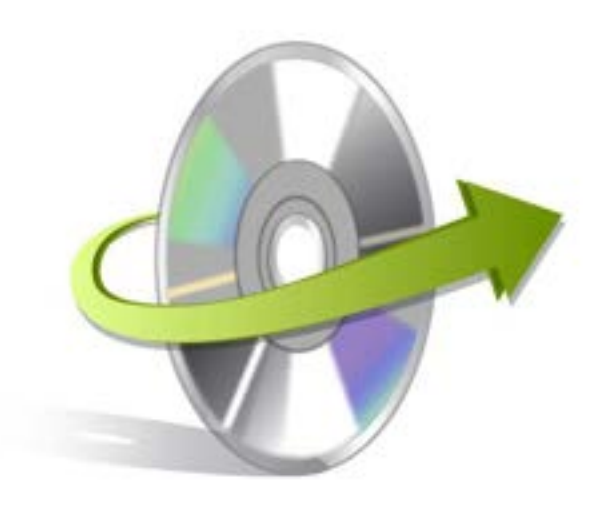

# **Kernel for VHD/VHDX Viewer Installation/ Un-installation**

## **Install the Software**

Before you install the Kernel for VHD/VHDX Viewer software, make sure that the software installer file is available on your computer. If the software executable is not available on your computer, then download the file from

After you have downloaded the installer file, execute the following steps to install the software:

- Double-click the Kernel for VHD/VHDX Viewer software installer file.
- Follow the on-screen instructions.
- When the installation process completes "Completing the Kernel for VHD/VHDX Viewer Setup Wizard" message appears on the software installation screen.
- Click the **Finish** button to complete the software installation and launch the software.

### **Uninstall the Software**

You can uninstall the Kernel for VHD/VHDX Viewer software from your computer system by using one of the following two methods:

- **Uninstall from Windows Start Menu**
- **Uninstall from Control Panel**

Note: Before starting the un-installation process, make sure that Kernel for VHD/VHDX Viewer software is not in use.

### **Uninstall from the Windows Start menu**

Execute the following steps to uninstall Kernel for VHD/VHDX Viewer tool from Windows Start menu:

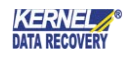

- Click Start > All Programs > Kernel for VHD/VHDX Viewer> Uninstall Kernel for VHD/VHDX Viewer
- A warning message before un-installing the software will be displayed on the screen.
- Click **Yes** to uninstall the software.
- Click the **OK** button.

Kernel for VHD/VHDX Viewer software is successfully uninstalled from your computer system.

#### **Uninstall from Control Panel**

Execute the following steps to uninstall Kernel for VHD/VHDX Viewer software from Control Panel:

- Click Start > Control Panel. The Control Panel window appears.
- Double-click the Add or Remove Programs icon. A list of the programs installed on your computer appears.
- Select Kernel for VHD/VHDX Viewer and click the Remove button. A warning message before uninstalling the software will be displayed on the screen.
- Click **Yes** to un-install the software.
- Click the **OK** button.

Kernel for VHD/VHDX Viewer is successfully uninstalled from your computer system.

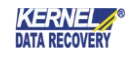